## **Commande des fournitures scolaires 2023-2024 directement auprès d'ADB Mode d'emploi en image**

Accueil du site www.marentreefacile.com

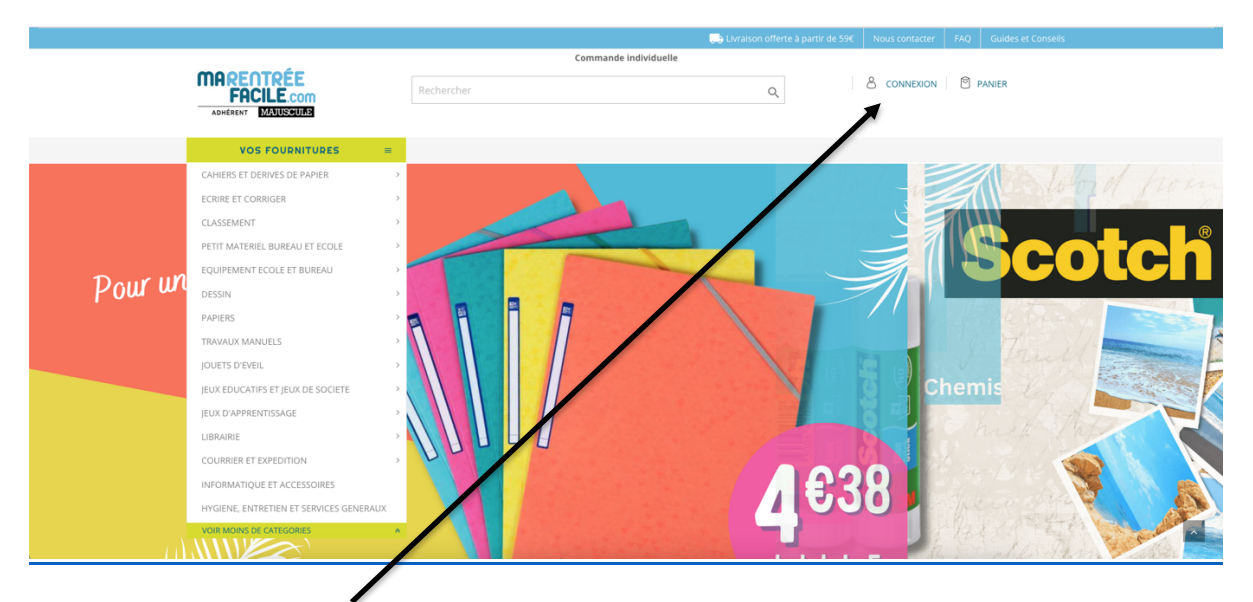

## Choisissez "Connexion"

Si vous possédez déjà un compte (année 22-23), renseignez votre E-mail et votre mot de passe puis connexion ×

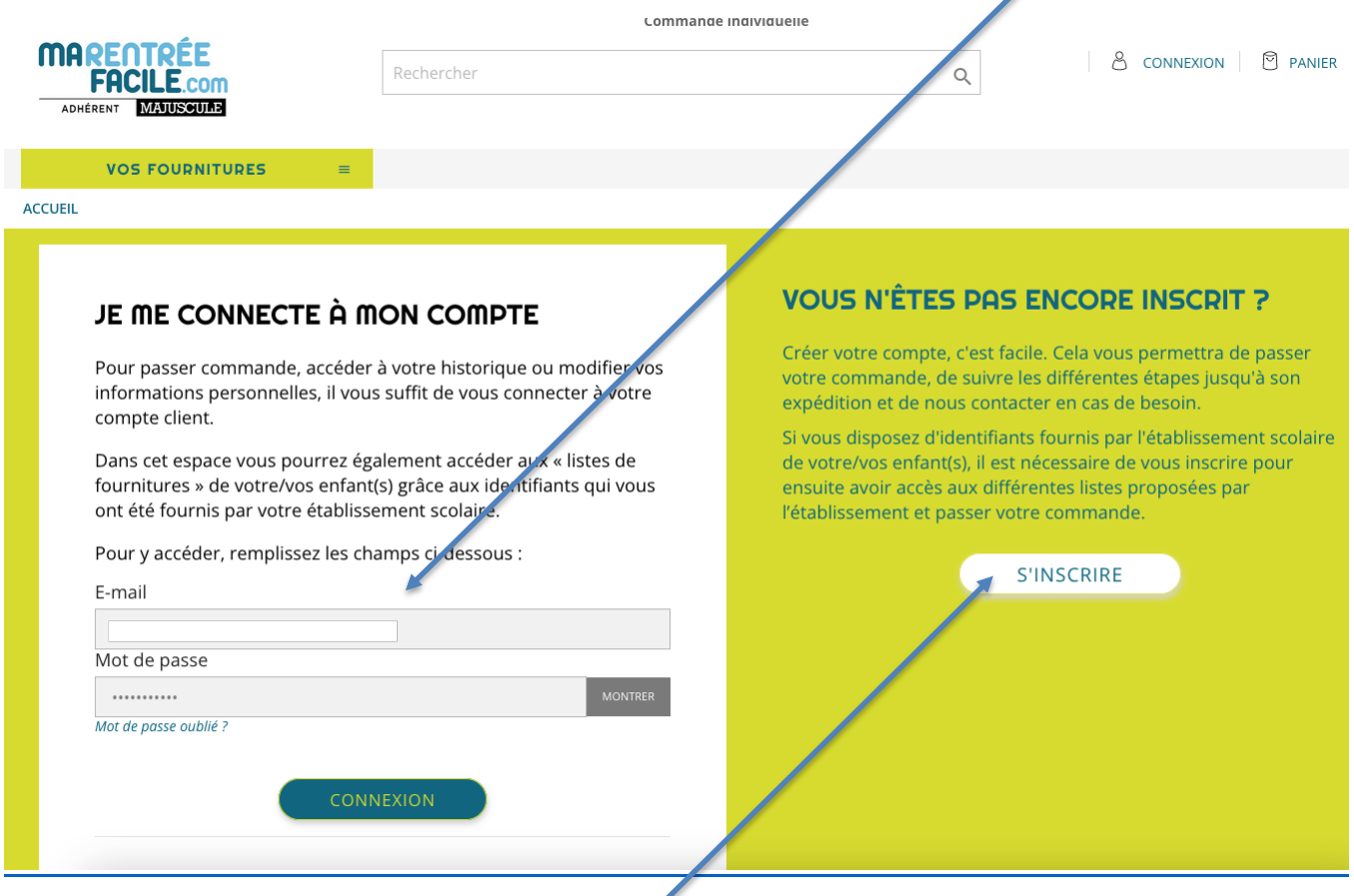

Sinon, créer votre compte en cliquant sur "S'INSCRIRE"

## Puis sur « Je crée mon compte »

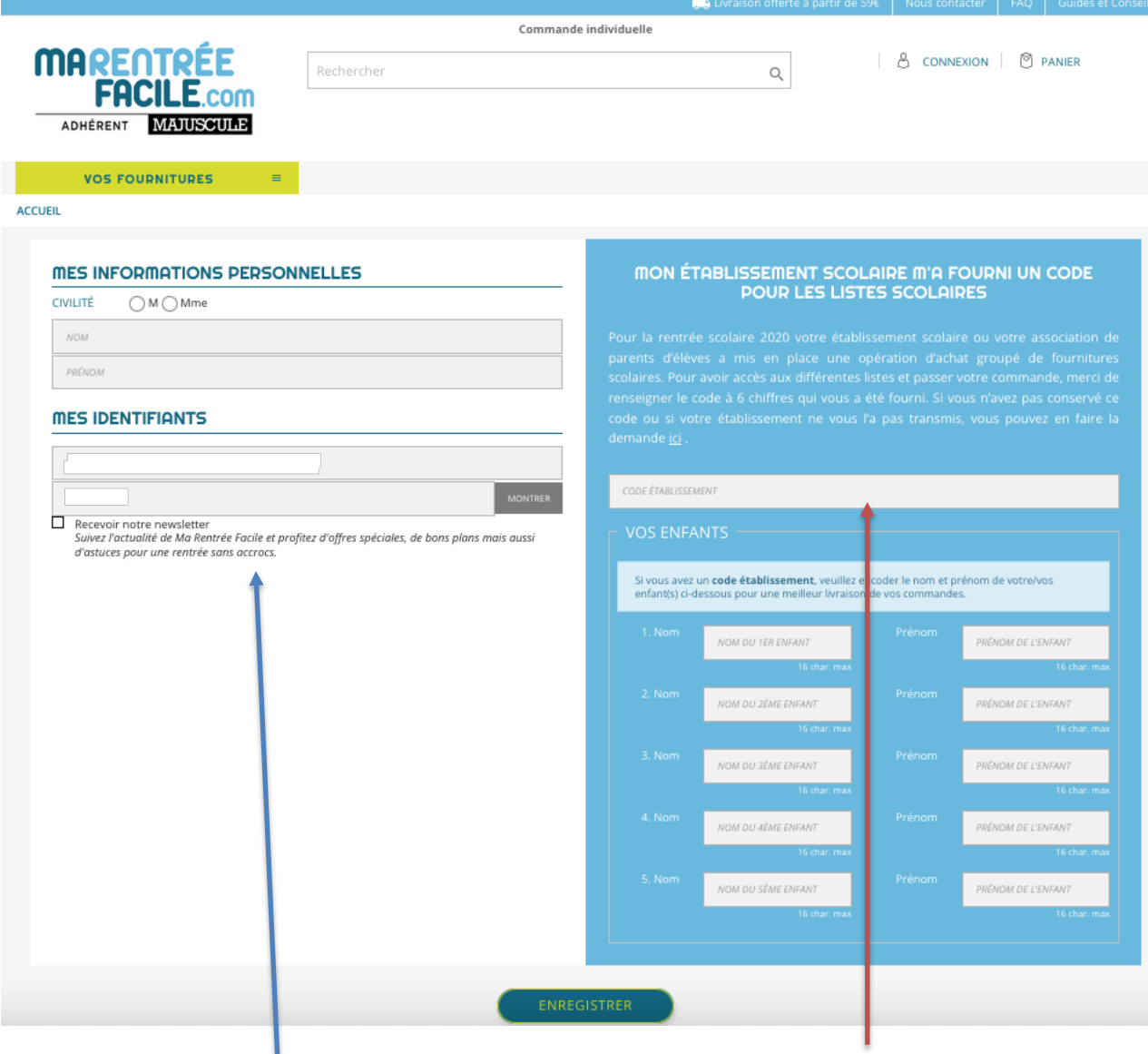

Indiquer le code de l'établissement 100611 ı

Et remplir le reste de formulaire de création du compte

Vous êtes alors connecté avec votre nom et l'établissement

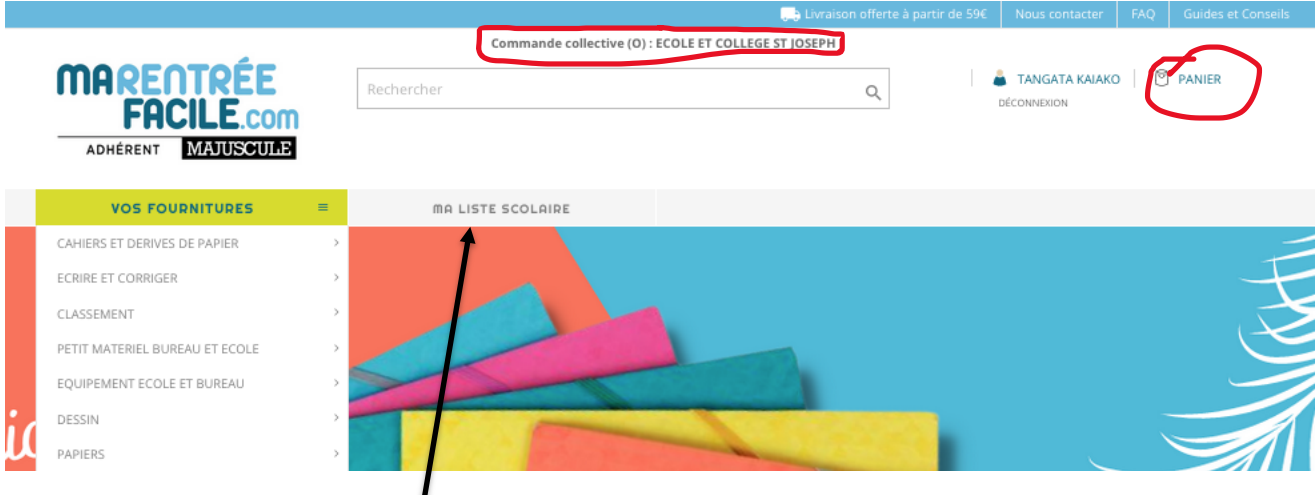

Cliquer sur l'onglet "Ma liste scolaire" et choisir le niveau et la liste…

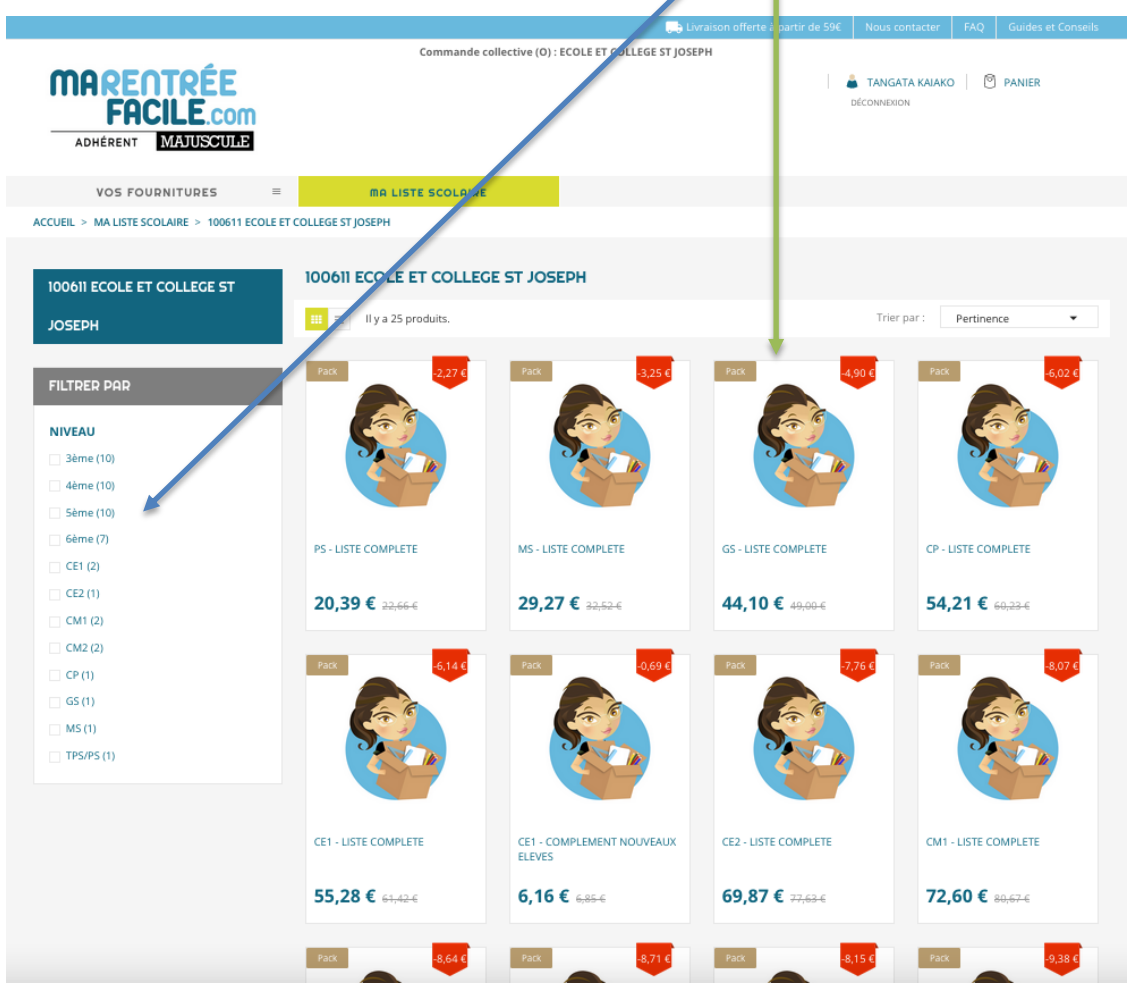

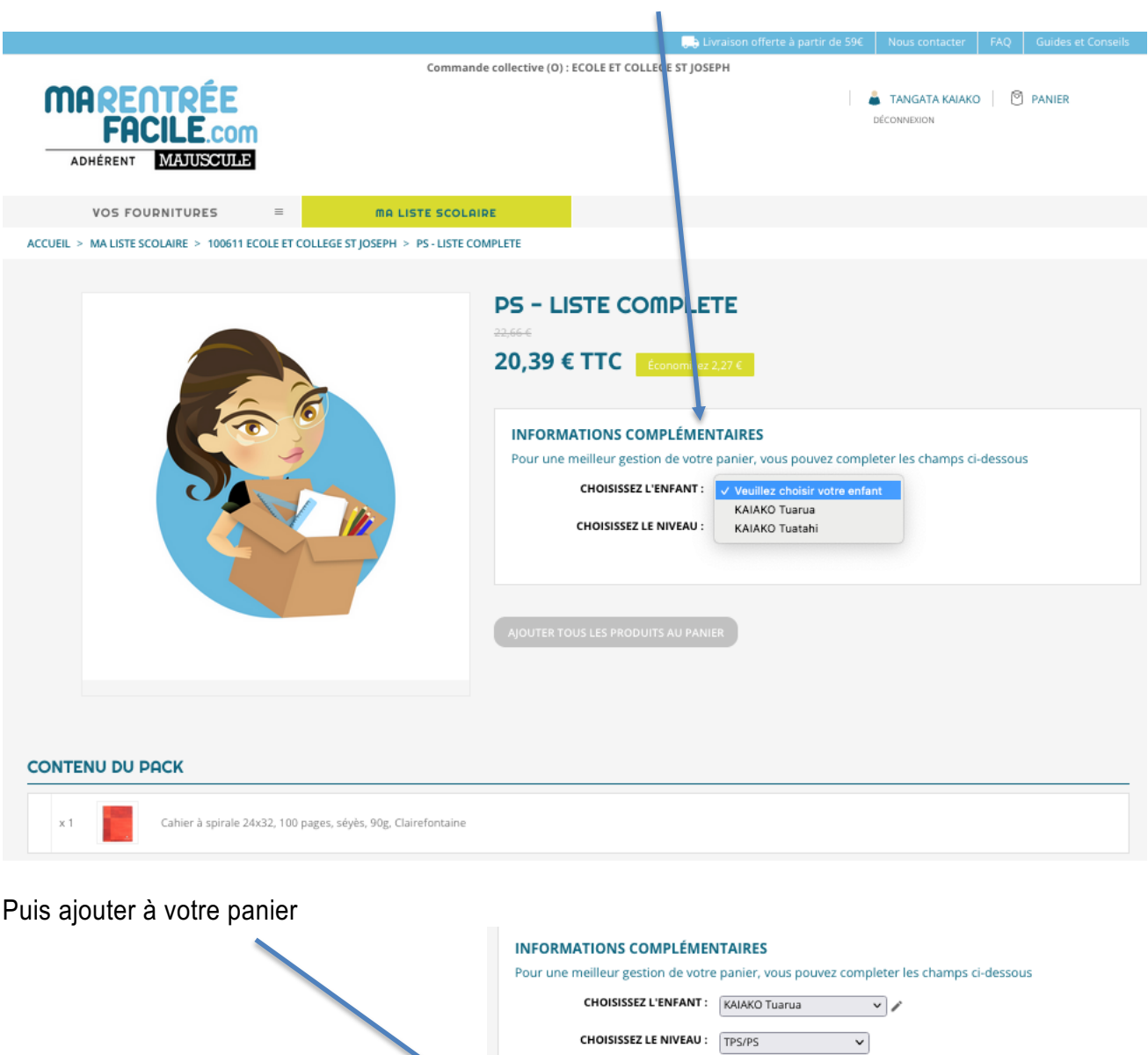

Si vous avez indiqué plusieurs enfants, choisir celui concerné (enfant et niveau)

Si vous avez un autre enfant, continuez vos achats, sinon allez à votre panier

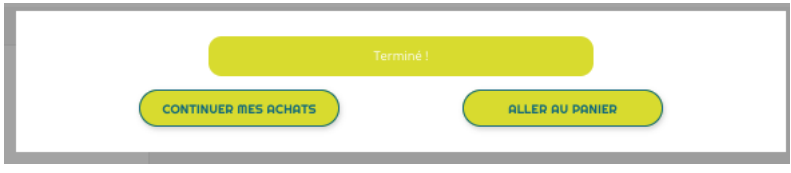

AJOUTER TOUS LES PRODUITS AU PANIER

## Et tout cela va dans votre panier

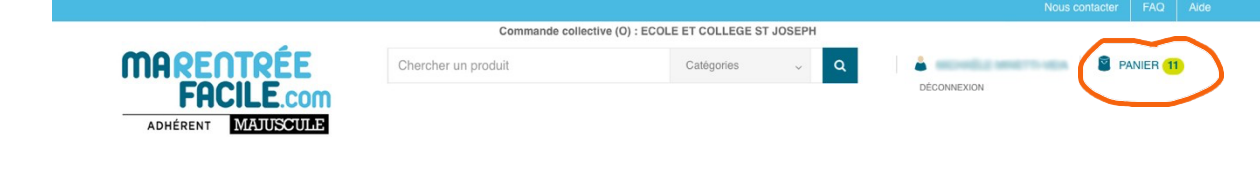

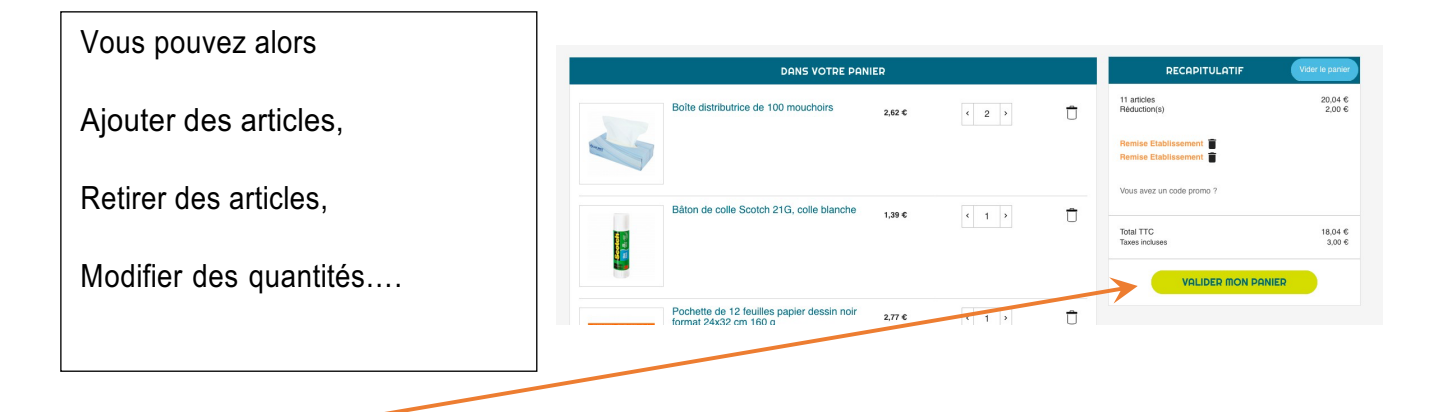

Validez votre panier puis compléter…

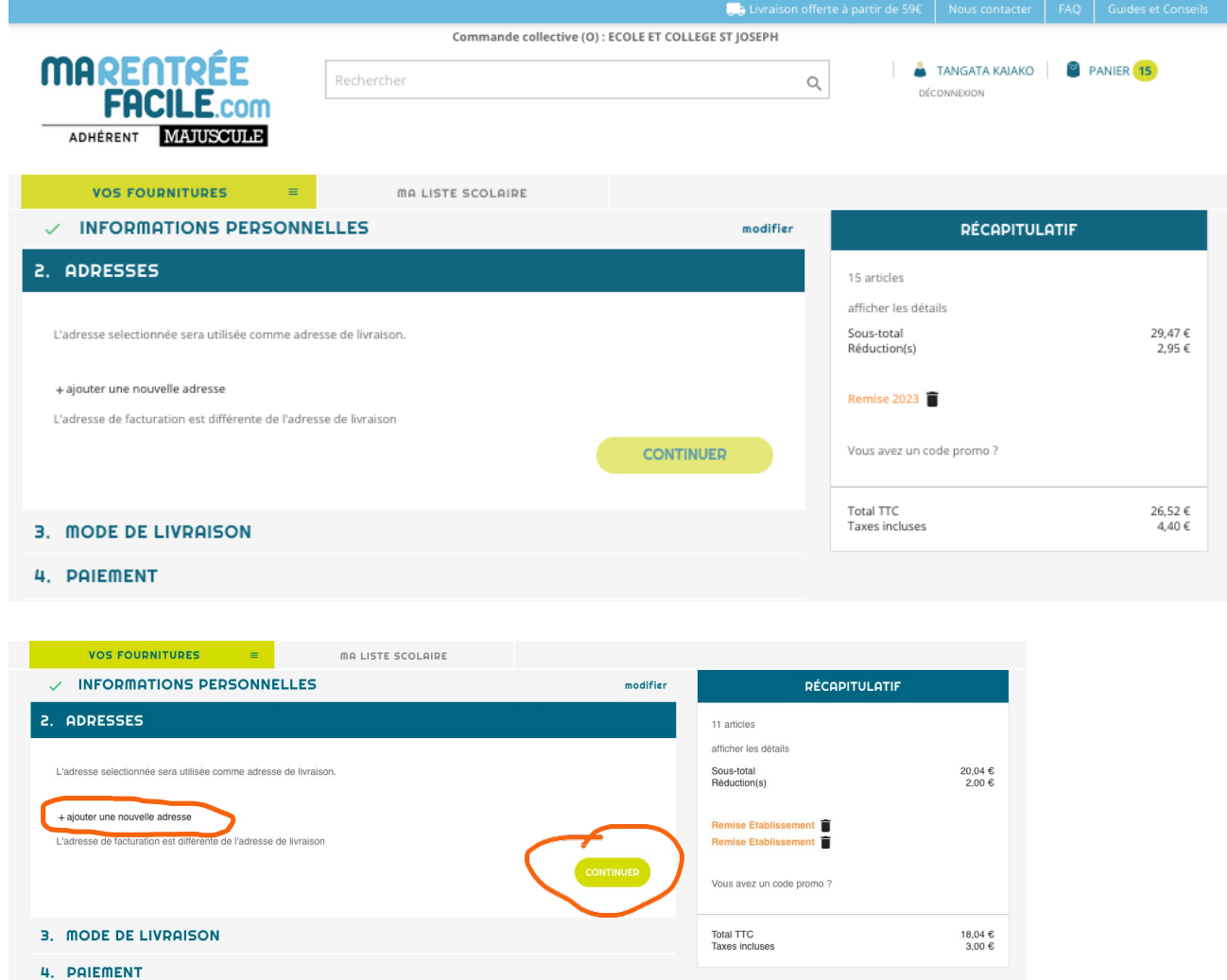

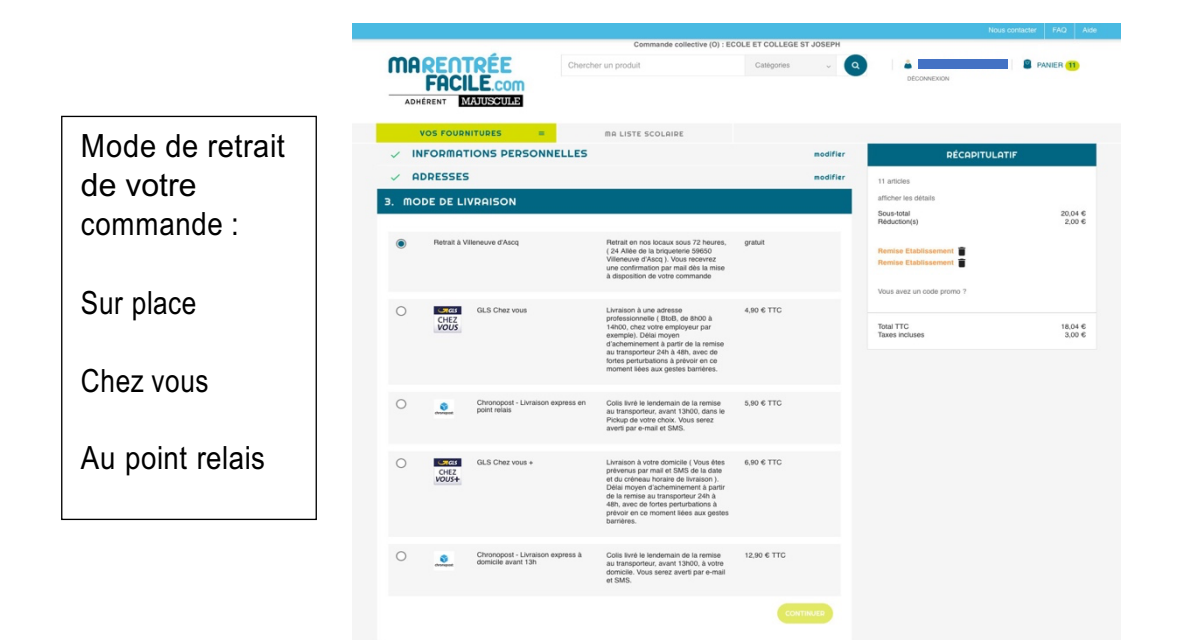

Puis choisissez le mode de paiement

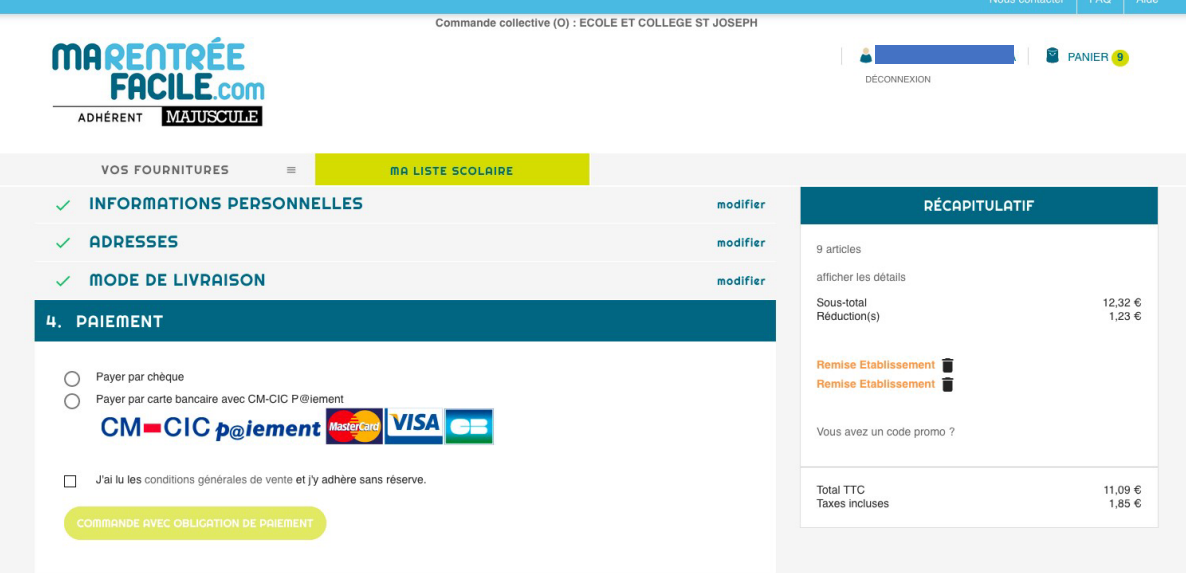